Créer un fichier PDF de plusieurs photos sur smartphone avec l'application ClearScan.

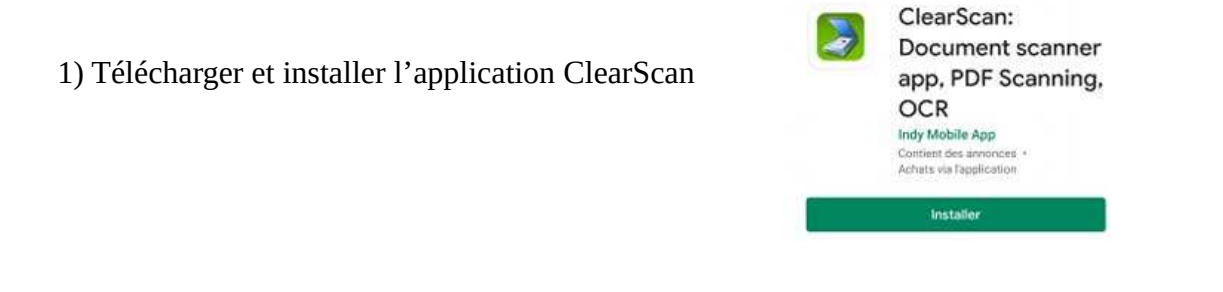

2) Ouvrir l'application, autoriser l'accès aux photos.

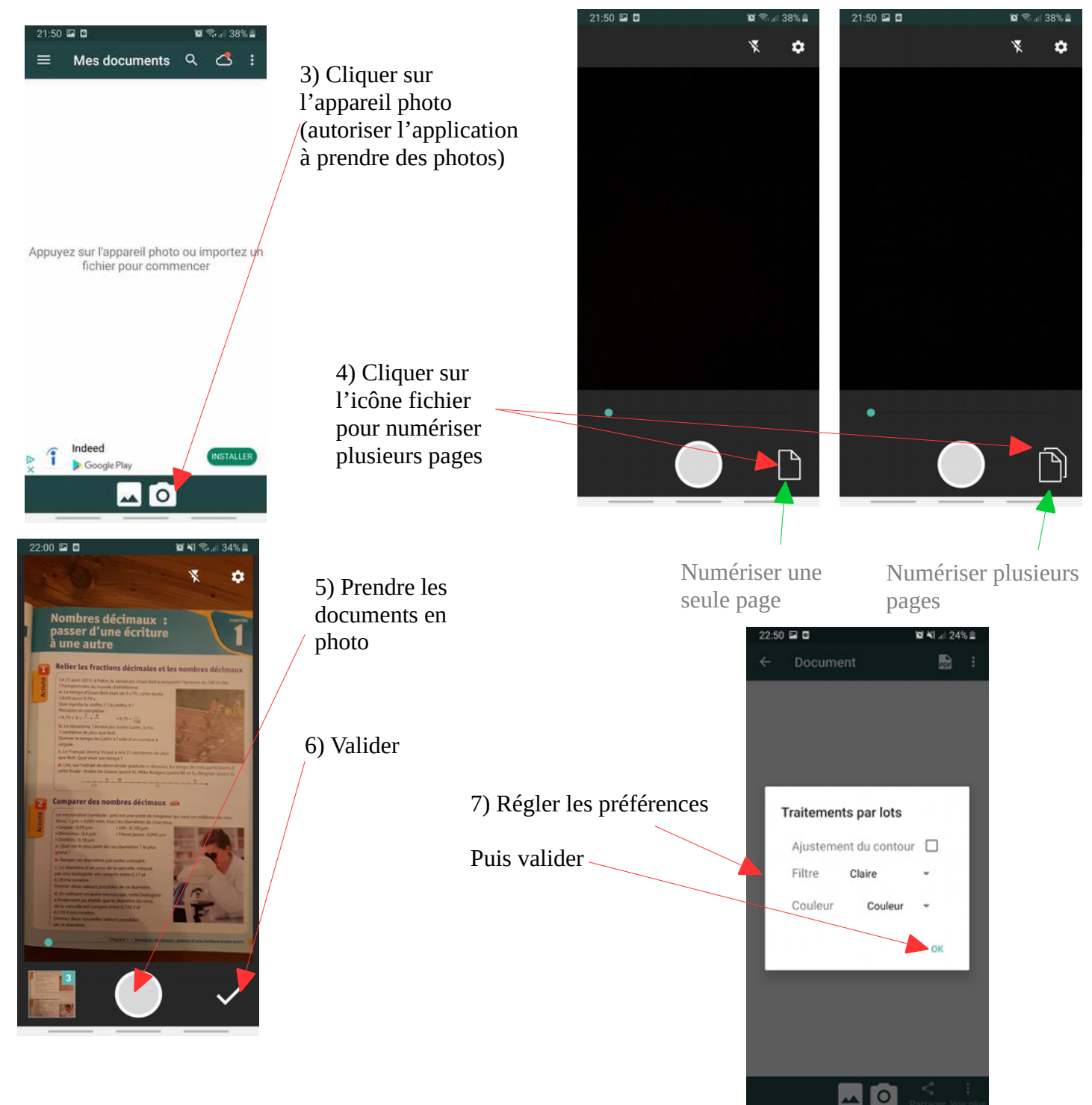

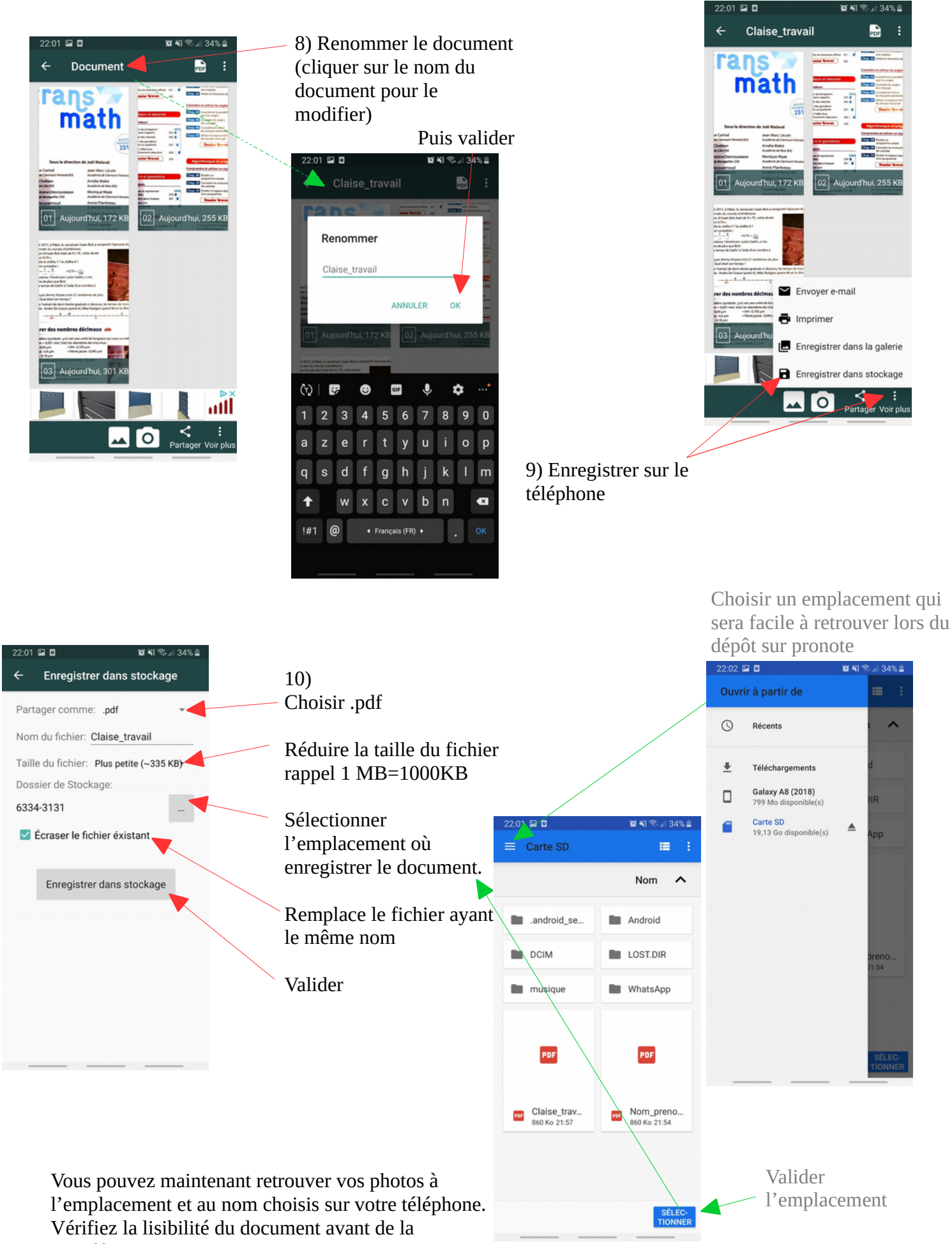

transférer sur pronote.

Changer les préférences de l'étape 7) ou de l'étape 10) si besoin.